## 【「新しいプログラムが検出されました」と表示された場合】

- ウイルスバスター ビジネスセキュリティを導入しているパソコンでは、 セキュリティの設定により、インターネット経由で入手したファイルを実行する前に 確認の通知が表示されることがあります。
- ミミズクさんの「setup.exe」をダブルクリックしたときに 画面右下に「新しいプログラムが検出されました」という通知が表示された場合は、 以下の手順に従って、インストールプログラムの実行を許可してください。
- 1. 「今回のみ許可」をクリックしてください。

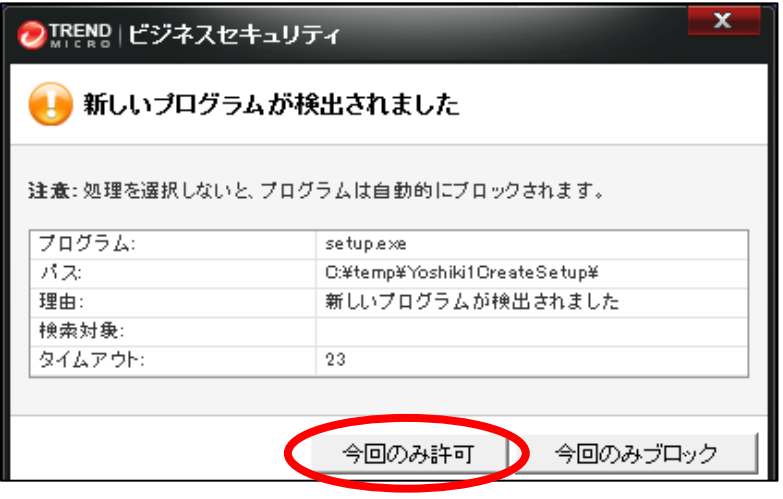

2. ミミズクさんのインストール画面が表示されますので、 【ミミズクさん インストール手順】をご覧いただき、インストール作業を進めてください。

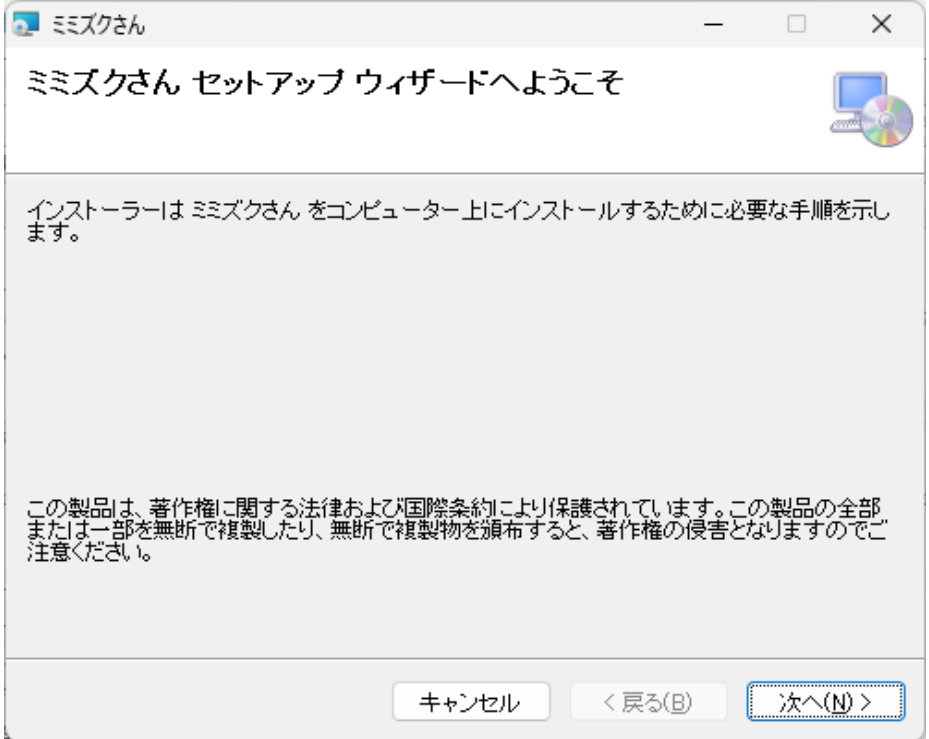